# **Server Recovery Creation Tool Crack Full Version Free For Windows [2022]**

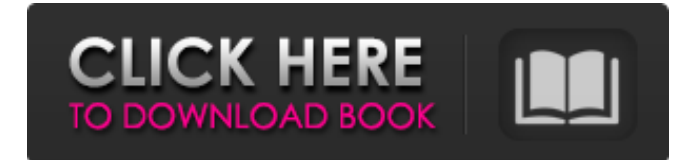

## **Server Recovery Creation Tool Crack + With Keygen [Mac/Win] [March-2022]**

1. Boot the computer using any bootable OS such as Linux, Windows or Mac OS X. 2. Plug in the connected USB storage to your system. 3. A small "Server Recovery Creation Tool" window will appear on your desktop. 4. Click "Start" button in the top right corner of the window. 5. You are then prompted to select your USB storage connected to the system. Note: You can only utilize the computer you want to create the recovery image on. For some reasons, the server cannot be booted due to the problem like the CD ROM or hard disk is not connected or the drive C is not detected correctly. This is the scenario you have to try. You need to boot with a USB drive such as a Flash, a USB pen drive, a USB CD/DVD, a USB hard disk, etc. Try to boot your computer from the USB device and if possible, attach it to your server if you can not attach your server. Take note about the location where your server is located. The Server Recovery Creation Tool is a tool to create server recovery image file using a USB flash drive. Server Recovery Creation Tool will ask you to select a media device connected to your computer. NOTE: Server Recovery Creation Tool will not work to create recovery image file from a local server. If you want to create a recovery image file with Server Recovery Creator for Windows server 2003, you can follow these steps: 1.Click Start, control panel and then on the internet icon on the taskbar. 2.Click control panel and then select Add/Remove programs. 3.Select the programs tools for server administrators on the next window, then go to Control Panel and select Add or Remove Programs, select it on the window. 4.In the Add or Remove Programs window, select the tools for server administrators on the next window. 5. Click the Add button and then select options and servers tools for server administrators under the next window. 6. Click Finish button to add or remove the selected server tools. Note: You can also choose the Server Recovery Creator from the Windows Control Panel's Add or Remove Programs. For some reasons, the server cannot be booted due to the problem like the CD ROM or hard disk is not connected or the drive C is not detected correctly. This is the scenario you have to try. You need to boot with a USB drive such as a Flash, a USB pen

#### **Server Recovery Creation Tool PC/Windows**

Server Recovery Creation Tool is a powerful yet very easy to use application that will enable you to quickly turn any USB flash drive into a bootable server recovery device. The system recovery files that have to be transferred onto the connected USB storage require that the target drive is completely erased and thus made ready to accommodate the new data. Server Recovery Creation Tool Features The main features of Server Recovery Creation Tool are as below: It is very easy to use. Save yourself a lot of time with Server Recovery Creation Tool. It is a safe tool, no virus, no risk of damaging your computer. If you find yourself in trouble when attempting to open any USB flash drive, simply click on the "Fix Fixable drive" button and find out easily how to fix it and become capable to open the USB flash drive without any problems. Server Recovery Creation Tool allows you to automatically find the files that you want to transfer onto a USB flash drive. If you create a batch file, you can easily transfer several files onto a single USB flash drive. You can also transfer the complete system of a computer from a flash drive, even a complete Windows XP and Windows 7 system. With Server Recovery Creation Tool, you can transfer files easily and safely from USB flash drive to USB drive. For Windows 7: 1. Open a folder on a flash drive or a USB drive. 2. Click to select any file on the flash drive or the USB drive, as the image below, the selected file will be marked yellow: 3. Drag and drop all the selected files to another location, the files in this image will be transferred to the destination folder: For Windows XP:1. Open a folder on a flash drive or a USB drive. 2. Click to select any file on the flash drive or the USB drive, as the image below, the selected file will be marked yellow: 3. Drag and drop all the selected files to another

location, the files in this image will be transferred to the destination folder: Please be familiar with the following before you try to use this software. To use the application, you must make sure your flash drive has enough space. Unplug the USB flash drive you want to use, and insert it into your computer Double click to the file you want to transfer, to be transferred on the USB flash drive. It is recommended to use a Windows OS such as 09e8f5149f

## **Server Recovery Creation Tool Activation Code With Keygen Download**

Stand Alone: Server Recovery Creation Tool is a useful Windows application created for Microsoft Windows NT / 2000 / XP / 2003 / 2008 / Vista / 7 / 10 and Server 2008 R2 / 2012 operating system platforms. It uses the DOS / Windows NT / Windows 2000 / Windows XP / Vista / 7 / 10 command line interface to perform its functions. Server Recovery Creation Tool Server Recovery Creator - a programme that can help you to create custom recovery on USB disk. It contains a lot of useful functions to help you when you restore your computer from a backup. Create and restore recovery disks on USB flash drives in a few clicks and enjoy full disk recovery in case your computer crashes. However, we cannot guarantee that the created recovery disk can boot the computer without your help. If you are not sure how to fix the computer, please contact support first. Being able to create recovery disks on USB drives is very convenient. It allows you to recover your computer in case of a hardware or software failure. No doubt, it is a blessing for anyone. A recovery disk is just a perfect solution for regular backup. This recovery software is especially created for the following operating systems: Windows 98/ME/2000/XP/2003/Vista/7/8/10 or Server 2008/2012. As it was mentioned previously, Server Recovery Creator is not a standard backup program. You cannot use it without the original recovery program installed on your computer. Moreover, this recovery software requires your created recovery disk to boot the computer. So, please, check which operating system has been installed on your computer. Windows NT/2000/XP/2003 (both 32-bit and 64-bit versions are supported), Vista/7/8/10 (both 32-bit and 64-bit versions are supported), Server 2008/2012 (32-bit only). Support: Our support team is available 7 days a week. You can contact us by live chat, by e-mail, or by phone. Installation and usage: Server Recovery Creator is a small portable utility that can be run from USB flash drive in case your operating system is not available on your computer. It can create both system and user recovery disks on USB flash drives. You can start this recovery tool, provided that your USB flash drive is connected. As soon as the tool starts, you will be presented with a dialog box where you have to choose whether you want to create user or

#### **What's New In Server Recovery Creation Tool?**

Server Recovery Creation Tool is a powerful yet very easy to use application that will enable you to quickly turn any USB flash drive into a bootable server recovery device. The system recovery files that have to be transferred onto the connected USB storage require that the target drive is completely erased and thus made ready to accommodate the new data. Server Recovery Creation Tool Features: \* Easy-to-use interface with a drag-anddrop cloning feature \* Auto-detection capability that will quickly detect the plugged in USB drive and start cloning procedure \* Direct boot from the USB drive without any configuration required by users \* The whole process can be performed without any risk.5 min A huelga general ha facilitado la llegada de más de 400 inmigrantes ilegales al puerto de Tarragona, de los que, aunque no lo han sido, 600 han encontrado su refugio en una caravana que ha llegado a Zaragoza. Sólo uno de los inmigrantes ilegales que han cruzado las fronteras ha realizado un intento de asalto, pero el operativo de la Policía Nacional y la Guardia Civil ha concluido sin mayores incidentes. La Policía Nacional ha puesto en funcionamiento en las nueve horas de la mañana de hoy, sin falta alguna, un operativo de vigilancia, detención, desplazamiento, vigilancia, detención y reabastecimiento de las alambradas fronterizas de Zaragoza, que llevaban preparándose durante toda la noche. En concreto, la operación sigue a la célula que ha dado paso al centro de refugiados, a los que se les han señalado las dificultades de mantenerse en contacto por teléfono, al menos una vez la Policía les ha dicho que se alejaran de ese puerto. En total, según las fuentes de Policía, son cinco autoridades de detención

## **System Requirements For Server Recovery Creation Tool:**

4K display resolution on both TV and PC Broadcast feed enabled HDCP 2.2 (PC only) 32 GB of free space on your hard drive. If using an external hard drive, make sure it is formatted in FAT32 (MS Windows) or NTFS (all other operating systems) Ability to play back the game while it is downloading or updating. Overview of Modes Survival Mode: In Survival Mode you must survive until the

[https://diligencer.com/wp-content/uploads/2022/06/Bleach\\_Screensaver.pdf](https://diligencer.com/wp-content/uploads/2022/06/Bleach_Screensaver.pdf) [https://hobiz.s3.amazonaws.com/upload/files/2022/06/J6eB4NvJrqmXgbW2SgCu\\_08\\_40](https://hobiz.s3.amazonaws.com/upload/files/2022/06/J6eB4NvJrqmXgbW2SgCu_08_40d75b5f56b5db2c87b338a656d22133_file.pdf) [d75b5f56b5db2c87b338a656d22133\\_file.pdf](https://hobiz.s3.amazonaws.com/upload/files/2022/06/J6eB4NvJrqmXgbW2SgCu_08_40d75b5f56b5db2c87b338a656d22133_file.pdf) [http://thenexteverything.com/wp-content/uploads/2022/06/Photography\\_Exposure\\_Wheel](http://thenexteverything.com/wp-content/uploads/2022/06/Photography_Exposure_Wheel_Crack_Product_Key_Full_Download_2022_New.pdf) Crack Product Key Full Download 2022 New.pdf [https://booktoworm.com/wp](https://booktoworm.com/wp-content/uploads/2022/06/CryptoLuggage_Crack___PCWindows_March2022.pdf)[content/uploads/2022/06/CryptoLuggage\\_Crack\\_\\_\\_PCWindows\\_March2022.pdf](https://booktoworm.com/wp-content/uploads/2022/06/CryptoLuggage_Crack___PCWindows_March2022.pdf) [https://zindgilife.xyz/wp-content/uploads/2022/06/Voxengo\\_GlissEQ.pdf](https://zindgilife.xyz/wp-content/uploads/2022/06/Voxengo_GlissEQ.pdf) [https://our-study.com/upload/files/2022/06/UDEo1pYlwCkAehRoXTdH\\_08\\_5f97436d4c](https://our-study.com/upload/files/2022/06/UDEo1pYlwCkAehRoXTdH_08_5f97436d4c8c8f0c3d2b504b24e70a9f_file.pdf) [8c8f0c3d2b504b24e70a9f\\_file.pdf](https://our-study.com/upload/files/2022/06/UDEo1pYlwCkAehRoXTdH_08_5f97436d4c8c8f0c3d2b504b24e70a9f_file.pdf) <https://biancaitalia.it/2022/06/08/disk-space-fan-free-crack-free/> <https://thetalkingclouds.com/2022/06/08/getfile-crack-free/> <http://kasujjaelizabeth.com/?p=5110> <https://budgetparticipatifnivernais.fr/wp-content/uploads/2022/06/ofehat.pdf> <https://embeff.com/netlaunch-2022/> <https://www.condommessage.com/wp-content/uploads/2022/06/divvili.pdf> <http://cefcredit.com/?p=4255> [https://www.5etwal.com/wp-content/uploads/2022/06/DotConnect\\_For\\_QuickBooks\\_Cra](https://www.5etwal.com/wp-content/uploads/2022/06/DotConnect_For_QuickBooks_Crack__Activator_Download_April2022.pdf) ck Activator Download April2022.pdf <http://www.gahir.ca/wp-content/uploads/2022/06/FileCommander.pdf> <https://swisshtechnologies.com/infotouch-professional-crack-download/> [http://www.sataal.com/wp-content/uploads/2022/06/Vov\\_Video\\_Converter.pdf](http://www.sataal.com/wp-content/uploads/2022/06/Vov_Video_Converter.pdf) [https://xtc-hair.com/xls-xlsx-to-flash-converter-3000-torrent-activation-code-3264bit-](https://xtc-hair.com/xls-xlsx-to-flash-converter-3000-torrent-activation-code-3264bit-latest/)

[latest/](https://xtc-hair.com/xls-xlsx-to-flash-converter-3000-torrent-activation-code-3264bit-latest/)

[https://arabmusk.com/wp-](https://arabmusk.com/wp-content/uploads/2022/06/DesignMe__Crack___PCWindows_Latest.pdf)

[content/uploads/2022/06/DesignMe\\_\\_Crack\\_\\_\\_PCWindows\\_Latest.pdf](https://arabmusk.com/wp-content/uploads/2022/06/DesignMe__Crack___PCWindows_Latest.pdf) <https://ksycomputer.com/cdrwin-crack/>